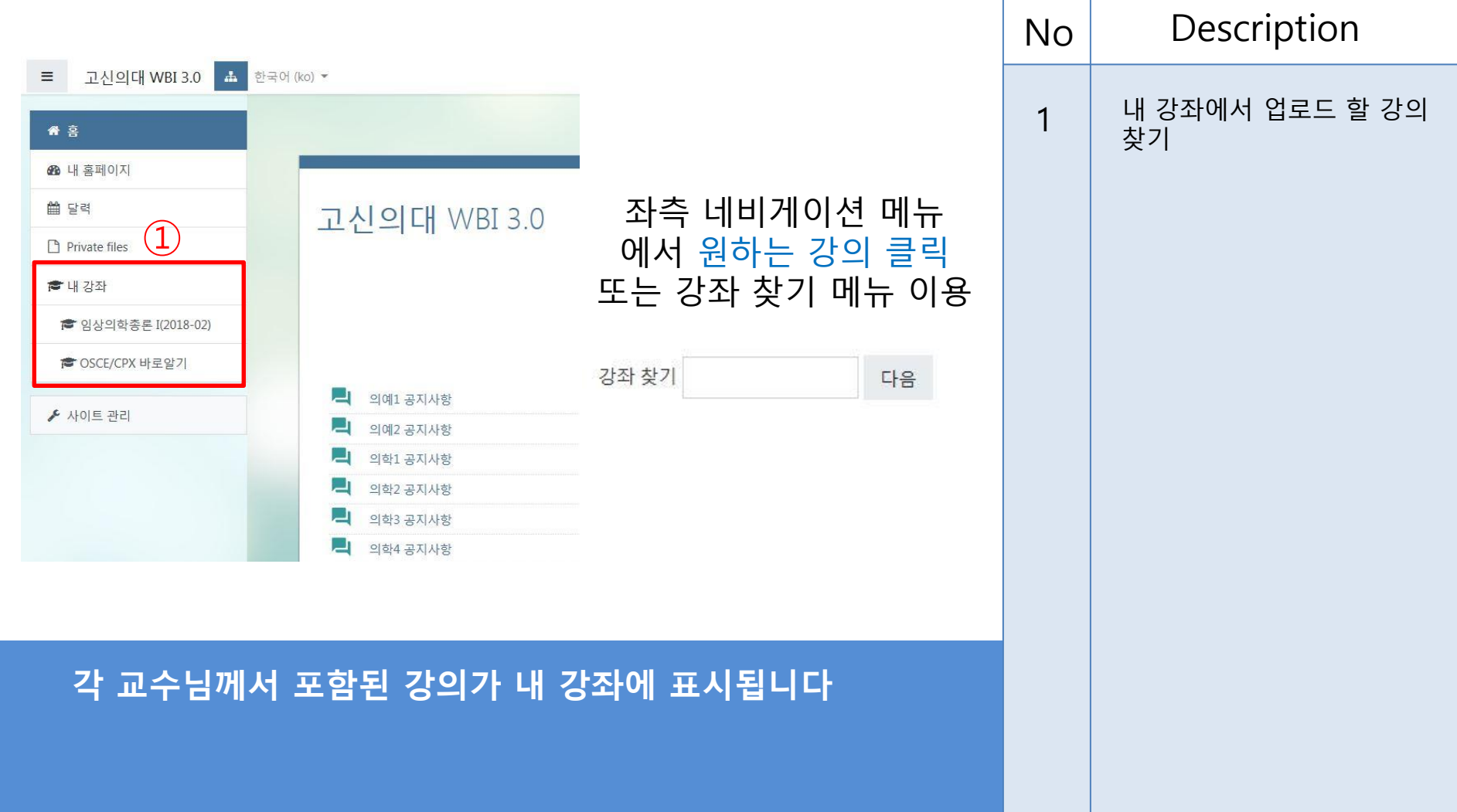

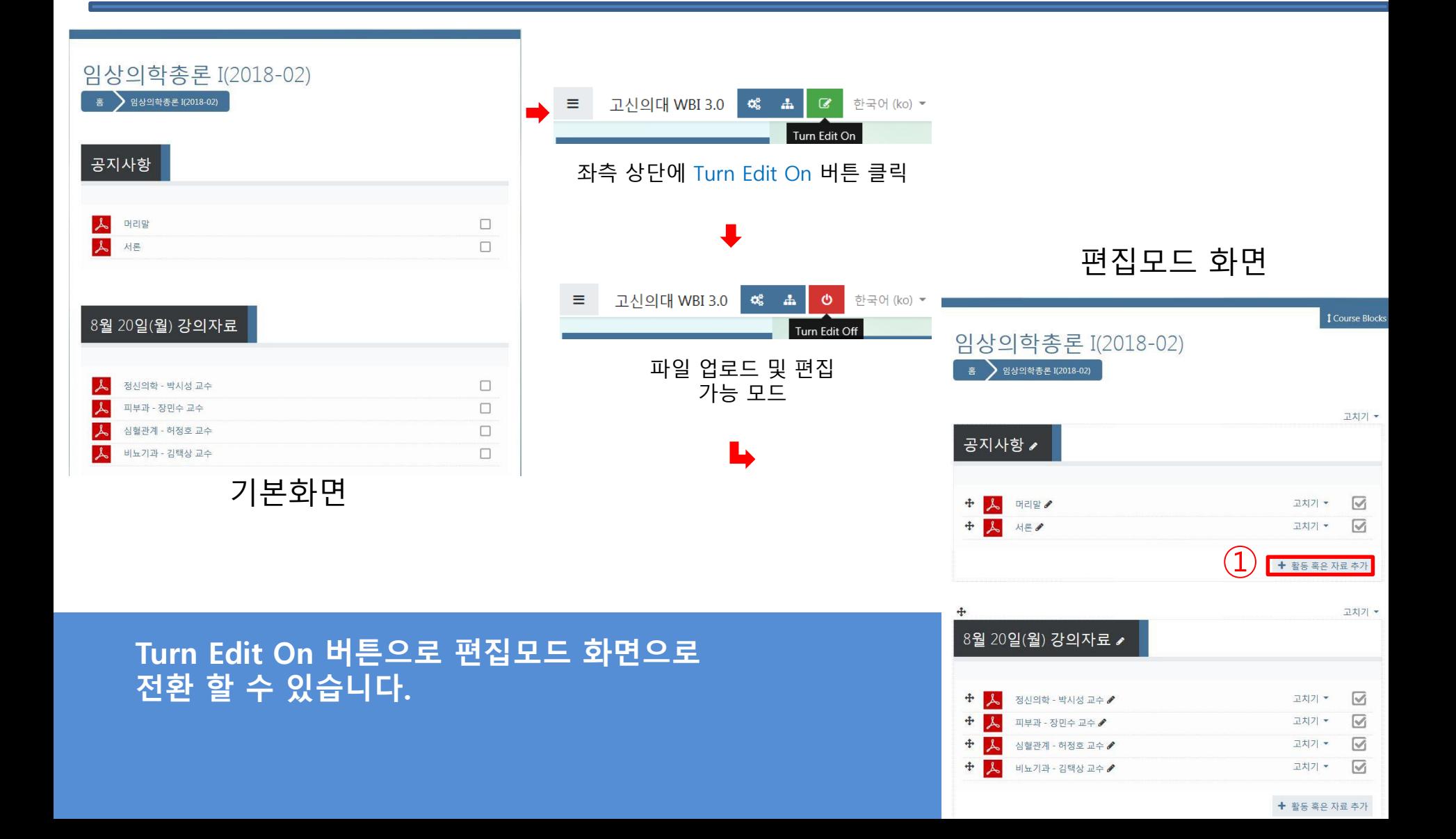

#### 편집모드 화면

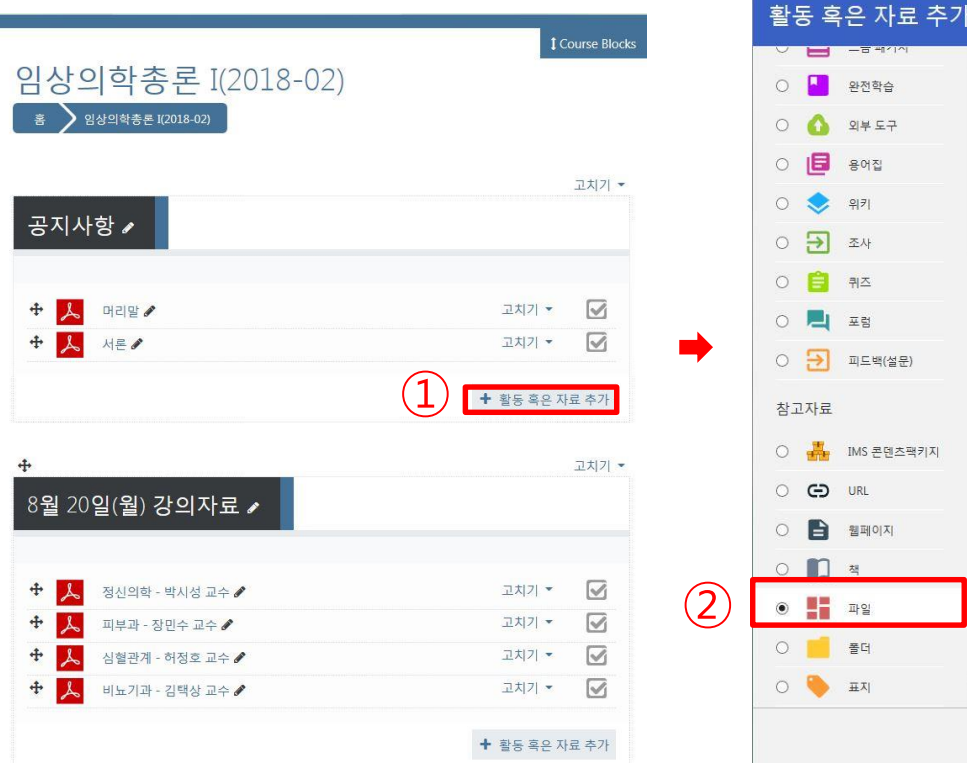

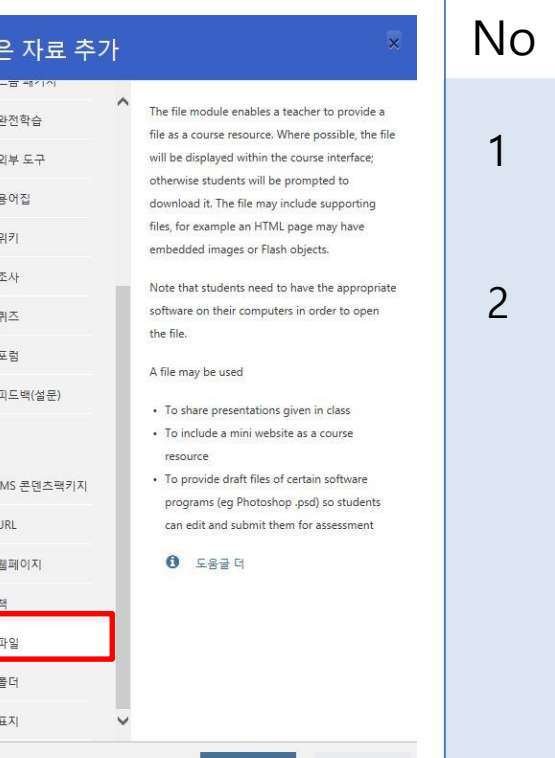

취소

### Description 1 활동 혹은 자료 추가 클릭

아래쪽 파일 선택 후 추가 버튼 클릭

### 파일 추가로 강의록을 올릴 수 있습니다

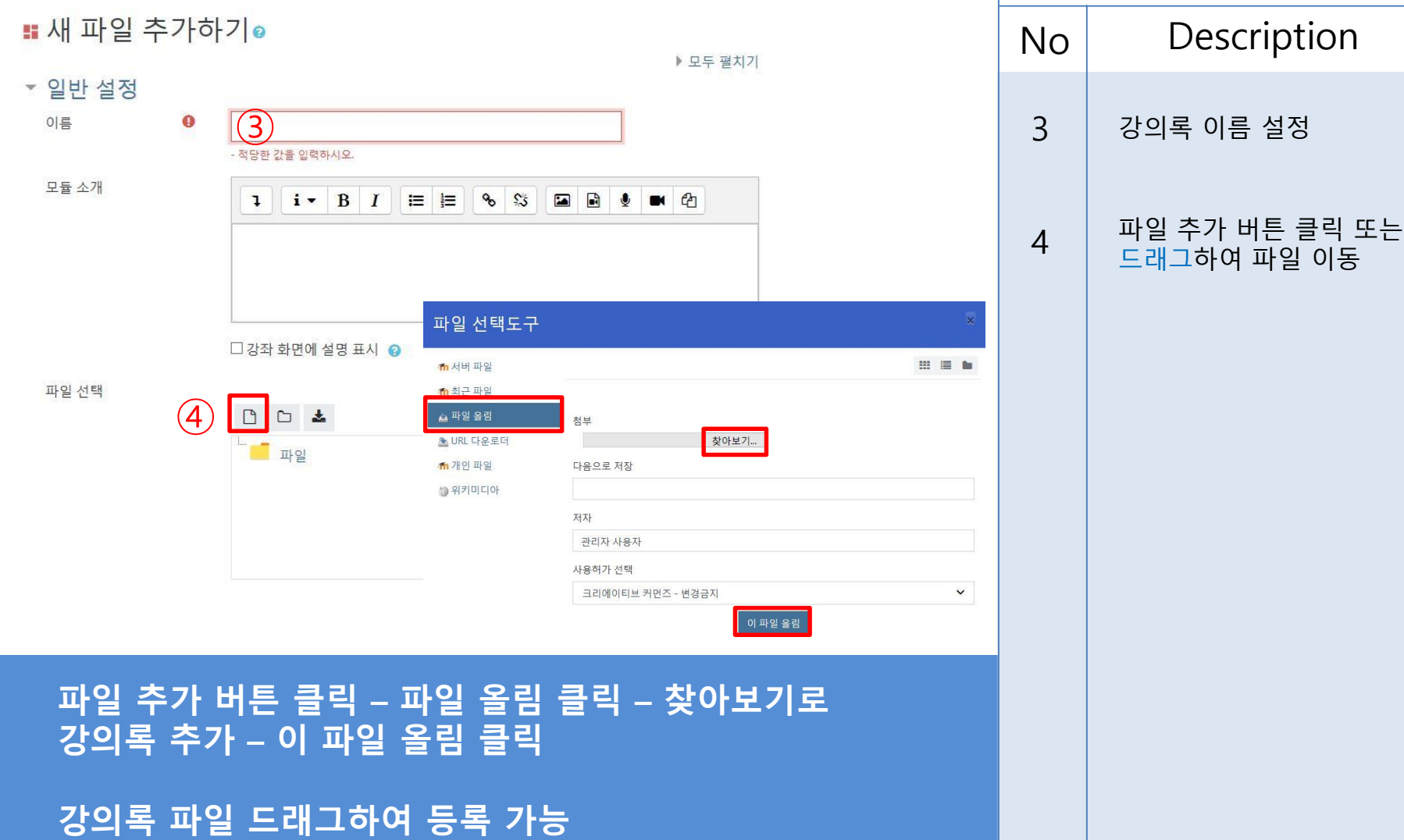